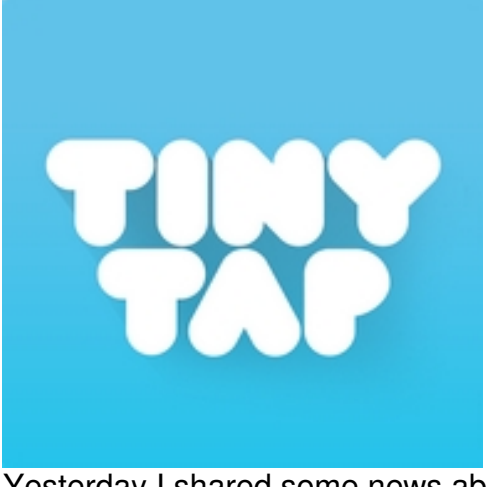

Yesterday I shared some news about TinyTap's latest features . What I neglected to include is that TinyTap is now available as an Android app as well as an iPad app

[The Andro](https://itunes.apple.com/us/app/tinytap-moments-into-games/id493868874?ign-mpt=uo%3D8)id version of TinyTap works just like the iPad version. To create a game on TinyTap you upload pictures or take new pictures and arrange them into a set. Then select each image to create questions about it. To create your question press the record button and start talking. When you have finished talking select a portion of your picture to serve as the answer. I created a small game about objects in my house. I took four pictures of things in my house. Each question asked players to identify the objects in my house. For example, when a player sees a picture of my kitchen he or she has to identify the tea pot by touching it.

## **Applications for Education**

One of the ways for using TinyTap that I have shared in the past is to create games to help students learn about their classrooms and school building.

The suggestion I made in yesterday's post about TinyTap's update was to use the new Sound Board option to add narration to flowcharts and other diagrams. A TinyTap Sound Board is an image or set of images to which you add your voice. To create a Sound Board you highlight elements of a picture then record yourself talking about those elements. When a student views your Sound Board he or she can tap on highlighted portions of the image to hear you talking about them. This could be a great option for creating a narration of a flowchart or a diagram.

*This post originally appeared on Free Technology for Teachers if you see it elsewhere, it has been used without permission* .

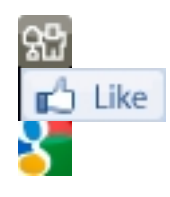

[.](https://play.google.com/store/apps/details?id=it.tinytap.market)

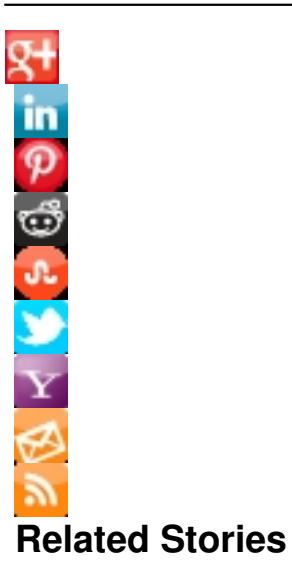

Written by

- Add Your Voice to Diagrams By Creating TinyTap Sound Boards
- Doulingo The Most Downloaded Educational Android App of 2014
- Helpful Features Added to Google Slides and Docs for Android

[read full article](http://www.freetech4teachers.com/2014/12/helpful-features-added-to-google-slides.html)